#### Getting GetBundles Or getting latest TextMate bundles without the command line

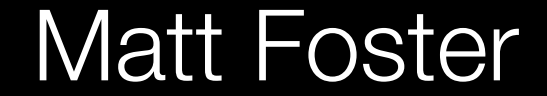

Matt Foster hackerific.net

#### Open TextMate and make a new file

### Type:

cd; svn co http://svn.textmate.org/trunk/ Review/Bundles/GetBundles.tmbundle/

Hit  $\wedge$ R (that's ctrl+r)

#### Switch to Finder OZ - 4 JEX 80

Press  $\mathcal{H} \rightarrow$  (cmd + tab) or click the desktop

## Now go to your Home folder and double-click GetBundles.tmbundle

# You now have GetBundles!